## **Dodanie mLegitymacji do aplikacji mObywatel**

## **Posiadanie mLegitymacji nie wyklucza posiadania papierowej wersji legitymacji szkolnej. Obie wersje mogą funkcjonować jednocześnie.**

mLegitymacja to fragment projektu mObywtel, tym samym do jej funkcjonowania wymagana jest aplkacja mObywatel. Poniżej instrukcja instalacji aplikacji mObywatel

## **Krok 1**

Aby dodać legitymację do aplikacji *mObywatel*, najpierw należy zainstalować aplikację *mObywatel* w telefonie (sklep z aplikacjami). Aplikację mObywatel można pobrać ze sklepu Google Play (Android) lub ze sklepu App Store (iOS).

**Krok 1.1** Wyszukaj w sklepie z aplikacjami aplikację **mObywatel**.

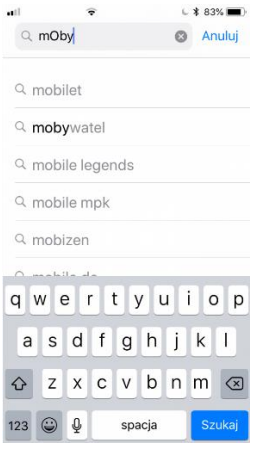

**Krok 1.2** Pobierz aplikację ze sklepu Google Play lub App Store (iOS)

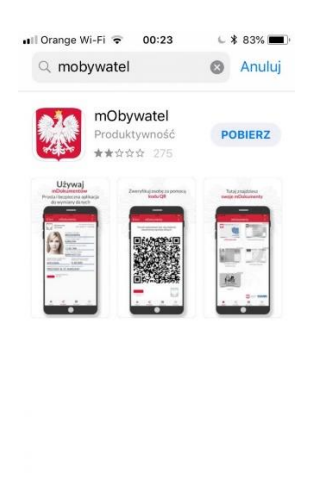

**Krok 1.3** Otwórz pobraną aplikację.

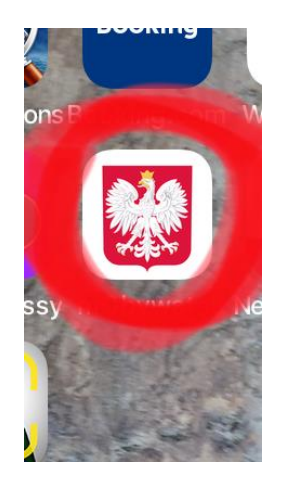

**Krok 1.4** Zapoznaj się z regulaminem i zaakceptuj go.

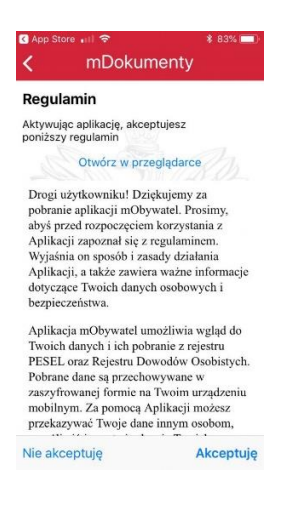

**Krok 1.5** Ustaw hasło do aplikacji.

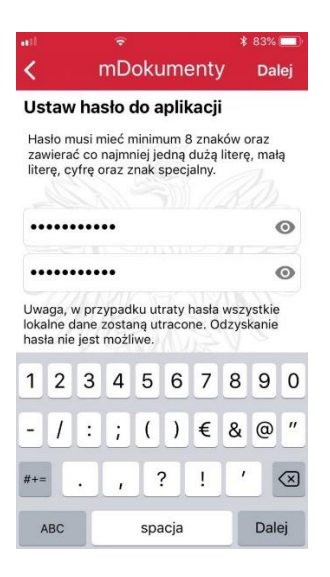

Krok 1.6 Zdefiniuj nazwę urządzenia, np. "Samsung" czy "Telefon-Tomka"

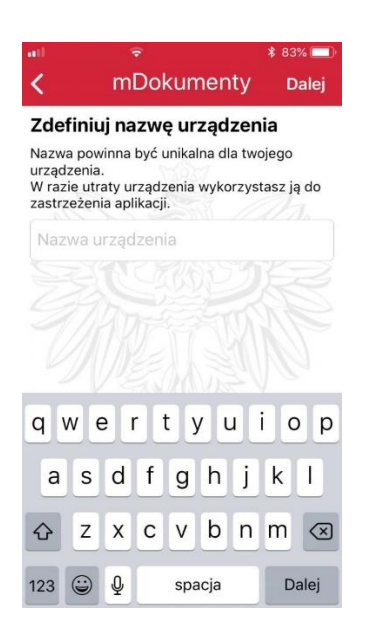

Po zakończeniu można dodać mLegitymację szkolną.

## **Krok 2**

Należy otworzyć aplikację *mObywatel* i kliknąć w ikonę reprezentującą "**Plus**" w prawym dolnym rogu.

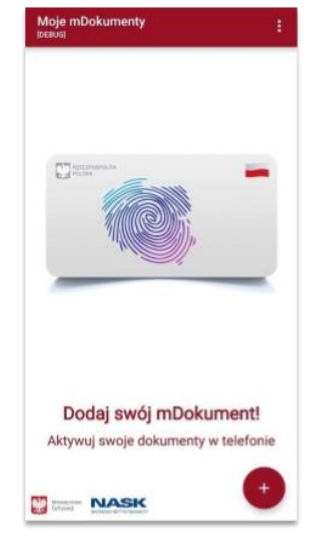

Krok 2.1 Z listy, która się pojawiła należy wybrać "Legitymację Szkolną".

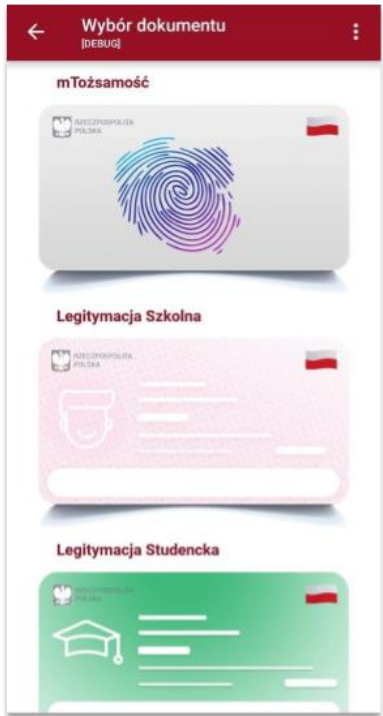

**Krok 2.2** W celu aktywacji *mLegitymacji* konieczne jest zaakceptowanie regulaminu usługi poprzez kliknięcie przycisku "**Akceptuję**".

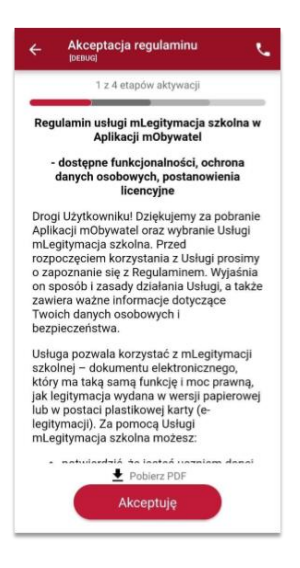

**Krok 2.3** Następnie należy wyrazić zgodę na przetwarzanie danych osobowych klikając na przycisk "**Dalej**".

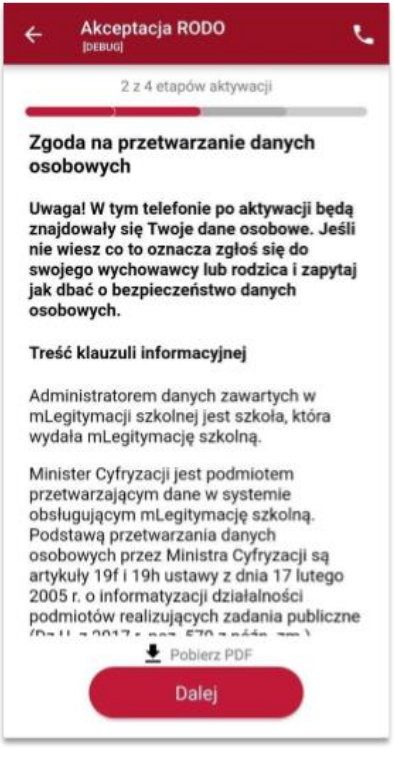

Krok 2.4 Należy wyrazić zgodę na użycie aparatu klikając na przycisk "Dalej".

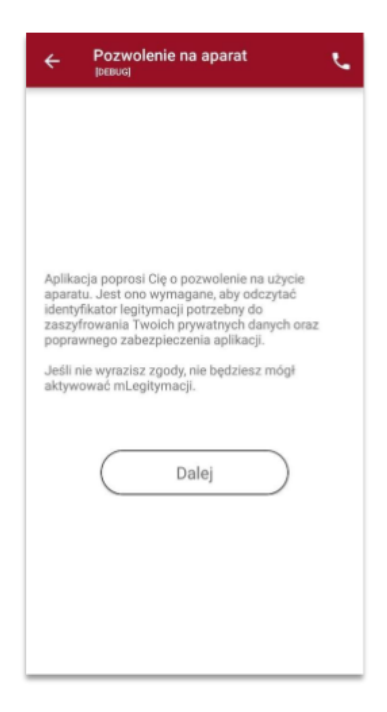

**Krok 2.5** W celu pobrania mLegitymacji, należy zeskanować *kod QR* z wygenerowanego wcześniej raportu. W razie problemów ze skanowaniem kodu, możliwe jest ręczne wpisanie kodu i zatwierdzenie go za pomocą przycisku u dołu ekranu (wygenerowany kod QR otrzymasz w sekretariacie szkoły).

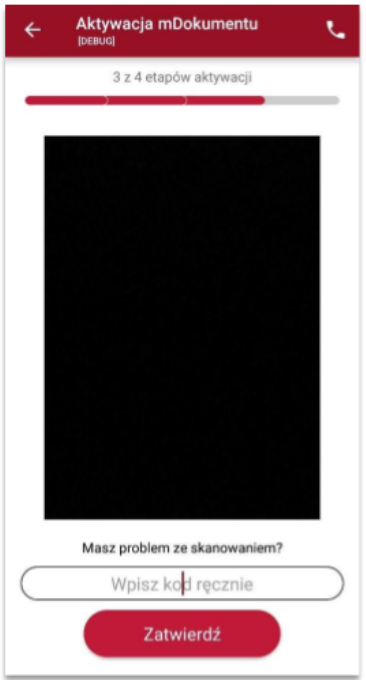

**Krok 2.6** Następnie konieczne jest podanie kodu aktywacyjnego, który widnieje obok kodu QR i wybranie przycisku "Aktywuj"

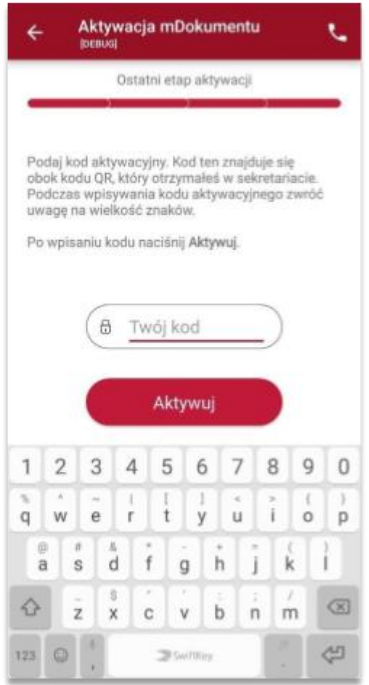

Krok **2.8** Po załadowaniu wyświetla się aktywowana mLegitymacja szkolna:

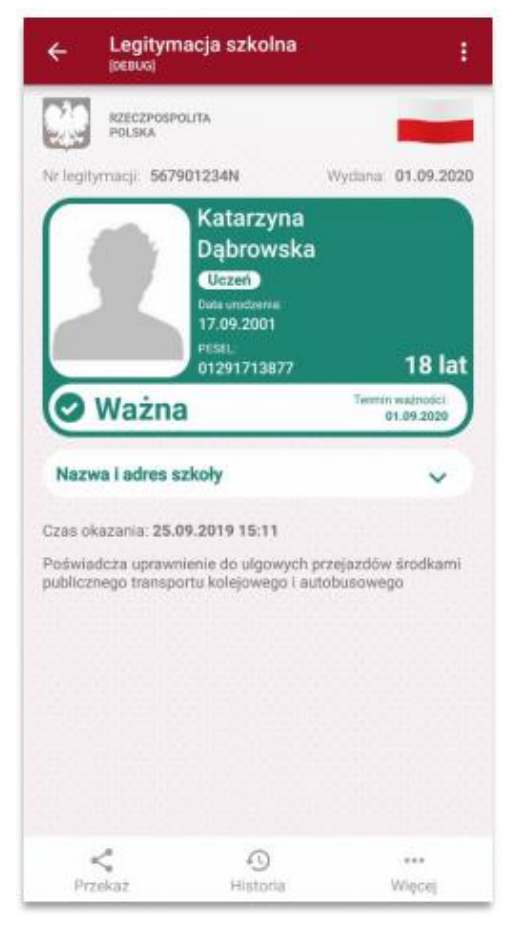

Przygotowane na podstawie na podstawie instrukcji Ministerstwa Cyfryzacji